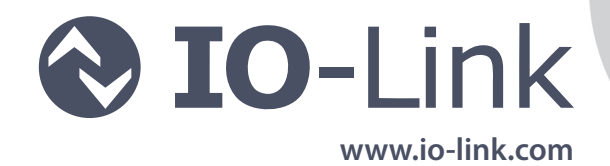

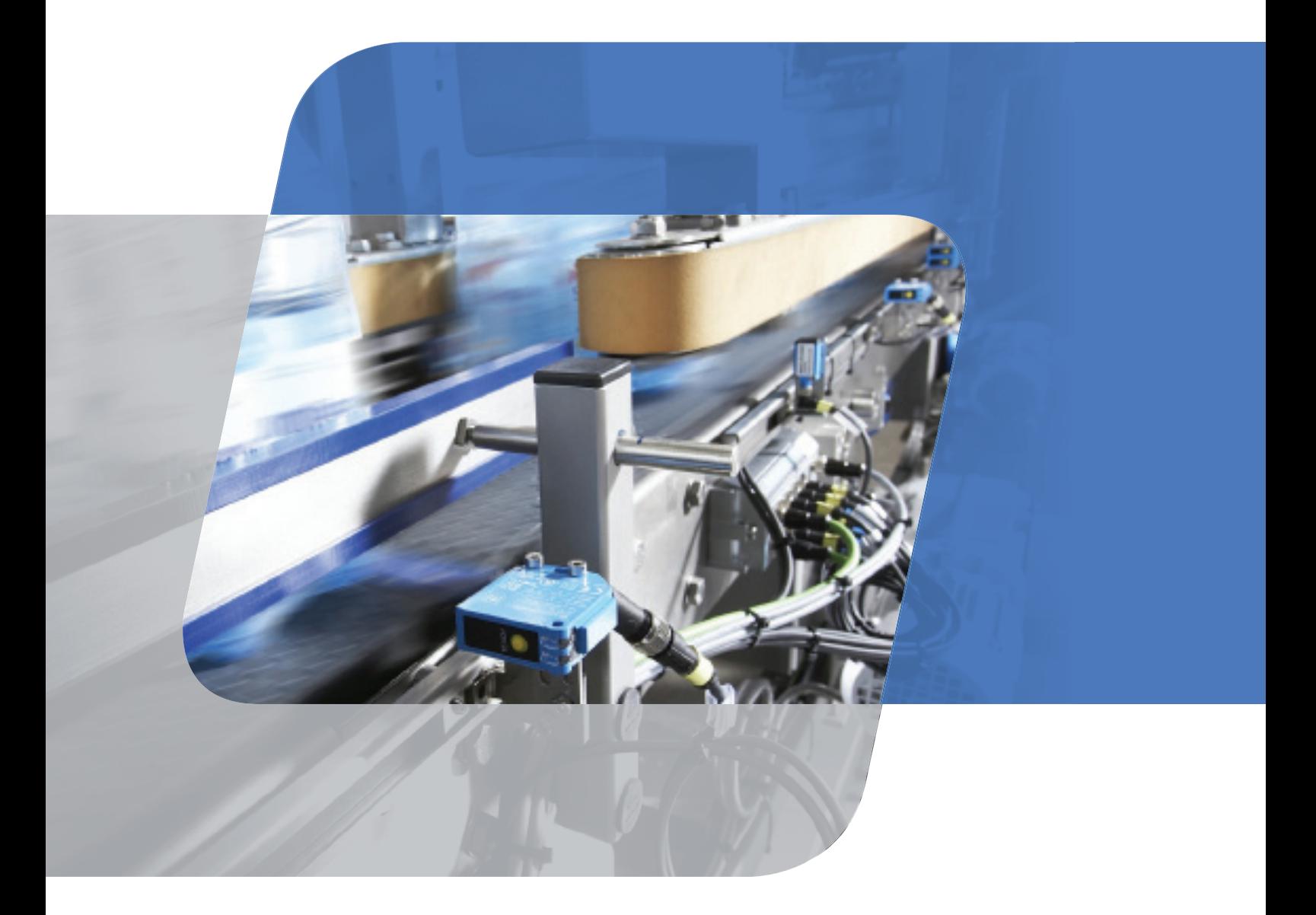

# **IO-Link Systembeschreibung**

**Technologie und Anwendung**

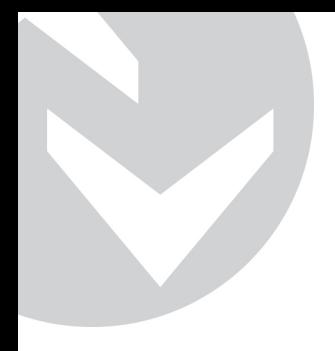

## **Inhaltsverzeichnis**

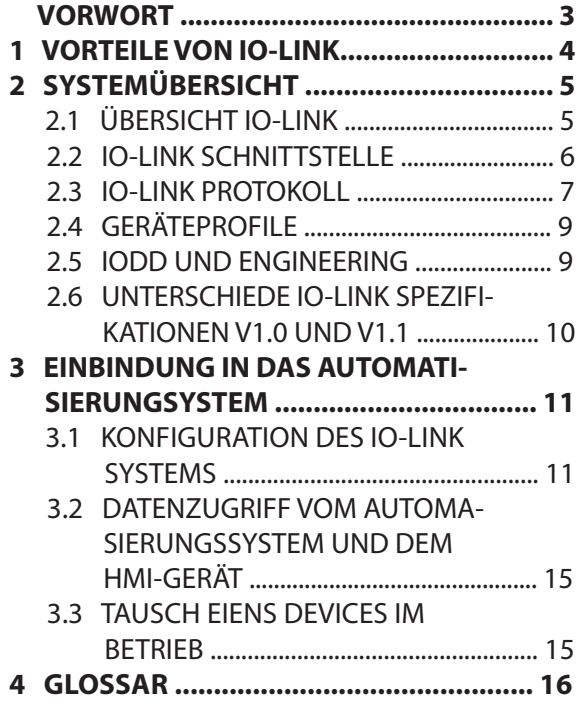

## **Vorwort**

IO-Link ist eine weltweit standardisierte I/O-Technologie (IEC 61131-9) um mit Sensoren und auch Aktoren zu kommunizieren. Die IO-Link Firmengemeinschaft hat zum Ziel, IO-Link als Technologie zu entwickeln und zu vermarkten.

#### **Zweck der Dokumentation**

Die vorliegende Systembeschreibung vermittelt einen allgemein gültigen Überblick zur I/O-Technologie IO-Link.

Sie zeigt das Zusammenspiel der verschiedenen Komponenten eines IO-Link Systems und dient zur Verbesserung des Allgemeinverständnisses zu IO-Link.

#### **Zielgruppe der Systembeschreibung**

Die vorliegende Systembeschreibungbeschreibung wendet sich an die Automatisierer:

- Maschinen- und Anlagenbauer
- Systemintegratoren
- Anlagenbetreiber
- Nicht-Automatisierungsspezialisten z.B. Konstrukteure

#### **Zusätzliche Informationen zu IO-Link**

Im Internet finden Sie weitere Informationen zu IO-Link unter: http://www.io-link.com

## **1 Vorteile von IO-Link**

Das System IO-Link bietet beim Anschluss von komplexen (intelligenten) Sensoren/Aktoren entscheidende Vorteile:

- Offener Standard nach IEC 61131-9
	- Devices sind in gleicher Weise in alle gängigen Feldbussysteme und Auto matisierungssystemen integrierbar.
- Toolunterstützte Parametereinstellung und zentrale Datenhaltung
	- Schnelle Projektierung und Inbetrieb nahme
	- Einfache Erstellung der aktuellen An lagendokumentation auch für Senso ren/Aktoren
- Einfache, einheitliche Verdrahtung und deut lich reduzierte Schnittstellenvielfalt an den Sensoren/Aktoren
	- Standardisierte, einheitliche Schnitt stelle für Sensoren und Aktoren un abhängig von deren Komplexität (schaltend, messend, mehrkanalig binär, mixed signal,....)
	- Reduzierung der Typenvielfalt und Lagerhaltung
	- Schnelle Inbetriebnahme
	- Reduzierung des Platzbedarfs
	- Beliebige Kombination von IO-Link Devices und Sensoren/Aktoren ohne IO-Link am IO-Link Master
- Durchgängige Kommunikation zwischen Sen soren/Aktoren und der Steuerung
	- Zugriff auf alle Prozessdaten, Diag-
	- nosedaten und Geräteinformationen
	- Zugriff auf gerätespezifische Daten
	- Ferndiagnose durchführbar
- Durchgängige Diagnoseinformationen bis in die Sensor-/Aktor-Ebene
	- Reduzierung des Aufwandes bei der Fehlersuche
	- Minimierung der Ausfallrisiken
	- Vorbeugende Wartung und Optimie rung der Wartungs- und Instandhal tungsplanung
- Dynamische Änderung der Sensor-/Aktorpa rameter durch die Steuerung oder den Bedie ner am HMI
	- Reduzierung von Stillstandszeiten bei Produktwechsel
	- Erhöhung der Produktvielfalt der Ma schine
- Automatische Nachparametrierung bei Gerä tetausch im laufenden Betrieb
	- Minimierung von Stillstandszeiten
	- Gerätetausch durch ungeschultes Per sonal ohne zusätzliche Hilfsmittel
	- Vermeidung von Fehleinstellungen
- Durchgängige Geräteidentifikation
	- Identifikation der eingebauten Geräte
	- Sicherstellung der Maschinenqualität bei Gerätetausch

## **2 Systemübersicht**

## **2.1 Übersicht IO-Link**

#### **Komponenten**

Ein IO-Link System besteht grundsätzlich aus folgenden Komponenten:

- • IO-Link Master
- • IO-Link Device (z. B.: Sensoren, RFID-Reader, Ventile, Motorstarter, I/O-Module)
- Ungeschirmte 3- bzw. 5-Leiter-Standardleitungen
- Engineeringtool zur Projektierung und Parametrierung von IO-Link

Abbildung 1 zeigt ein Beispiel für eine Anlagenarchitektur mit IO-Link.

Der IO-Link Master stellt die Verbindung zwischen den IO-Link Devices und dem Automatisierungssystem her. Als Bestandteil eines Peripheriesystems ist der IO-Link Master entweder im Schaltschrank oder als Remote-I/O, in Schutzart IP65/67, direkt im Feld installiert. Der IO-Link Master kommuniziert über verschiedene Feldbusse oder produktspezifische Rückwandbusse. Ein IO-Link Master kann mehrere IO-Link Ports (Kanäle) besitzen. An jedem Port ist ein IO-Link Device anschließbar (Punktzu-Punkt-Kommunikation). Somit ist IO-Link eine Punkt-zu-Punkt-Kommunikation und kein Feldbus.

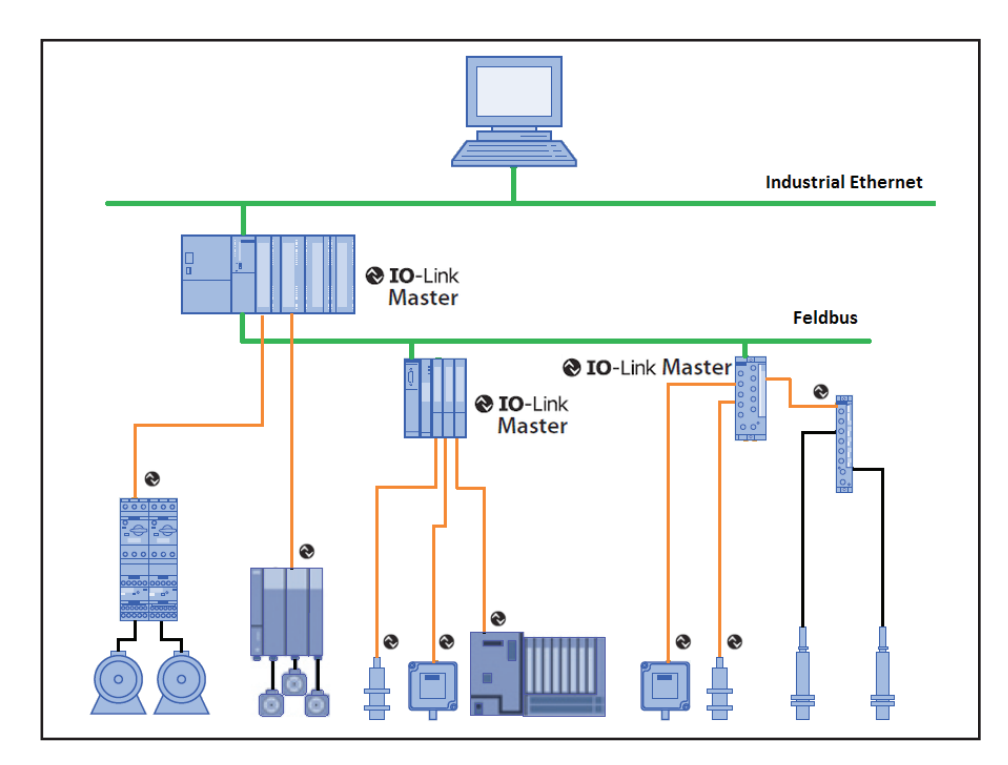

**Abb. 1: Beispiel Anlagenarchitektur mit IO-Link**

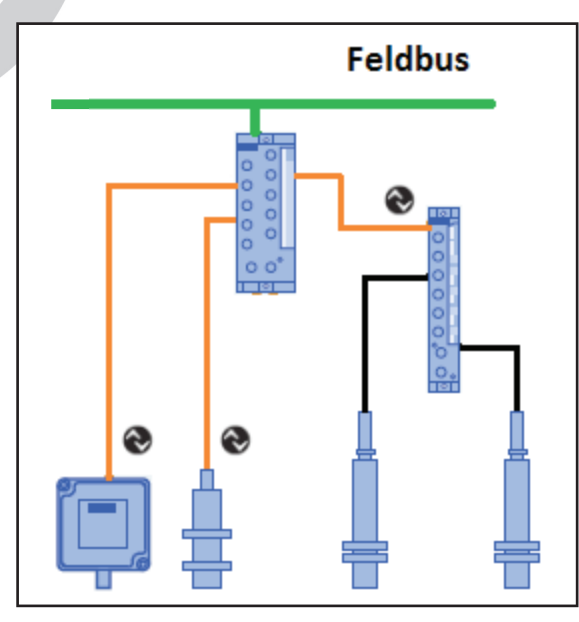

**Abb. 3: Anschlussbelegung IO-Link Device Abb. 2: IO-Link Punkt-zu-Punkt-Verbindung**

Die Anschlussbelegung ist laut IEC 60974-5-2 wie folgt spezifiziert:

- $\cdot$  Pin 1: 24 V
- $\cdot$  Pin 3: 0 V
- Pin 4: Schalt- und Kommunikationsleitung (C/Q)

Über diese 3 Pins wird neben der IO-Link Kommunikation auch eine Energieversorgung des Devices mit maximal 200 mA realisiert (siehe Abbildung 3).

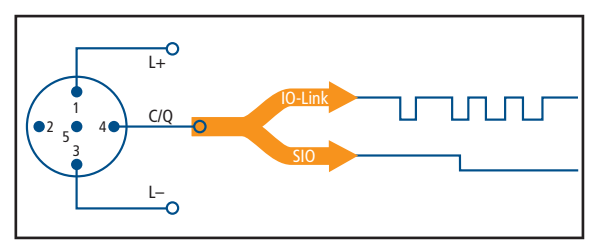

#### **Engineering**

Das Engineering des IO-Link Systems erfolgt parallel zum Engineering des Gesamtautomatisierungssystems und kann in dieses eingebettet und mit diesem verzahnt sein.

#### **Porttypen in IP65/67**

In der Spezifikation für IO-Link Master werden zwei Typen von Ports unterschieden:

#### **Port Class A (Typ A)**

 Bei diesem Typ sind die Funktionen der Pins 2 und 5 nicht vorgegeben. Diese Funktionen definiert der Hersteller. Üblicherweise wird Pin 2 mit einem zusätzlichen Digitalkanal belegt.

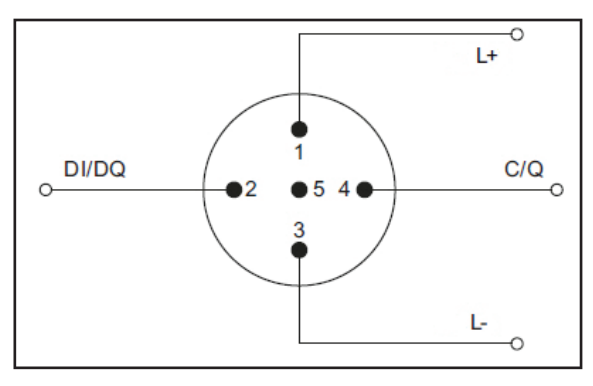

**Abb. 4: Anschlussbelegung Port Class A**

#### **Port Class B (Typ B)**

Dieser Typ bietet eine zusätzliche Versorgungsspannung und ist für den Anschluss von Devices geeignet, die einen erhöhten Strombedarf aufweisen. Hierbei wird über die Pins 2 und 5

## **2.2 IO-Link Schnittstelle**

Bei IO-Link handelt es sich um eine serielle, bidirektionale Punkt-zu-Punkt-Verbindung für Signalübertragung und Energieversorgung unterhalb beliebiger Netzwerke, Feldbusse bzw. Rückwandbusse.

#### **Anschlusstechnik in IP65/67**

Für die Anschlusstechnik in IP65/67 sind u. a. M12-Steckverbinder definiert worden, wobei Sensoren üblicherweise einen 4-poligen Stecker und Aktoren einen 5-poligen Stecker haben. IO-Link Master verfügen grundsätzlich über eine 5-polige M12-Buchse.

eine zusätzliche (galvanisch getrennte) Versorgungsspannung bereitgestellt. Zur Nutzung dieser zusätzlichen Versorgungsspannung wird eine 5-Leiter-Standardleitung benötigt.

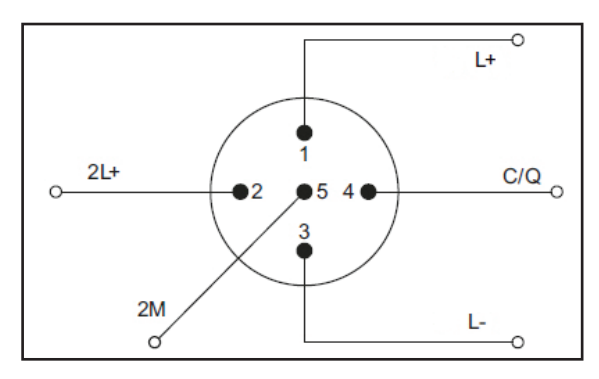

**Abb. 5: Anschlussbelegung Port Class B**

#### **Verbindungsleitung**

Die Verbindung der Devices mit dem Master wird über maximal 20 m lange, ungeschirmte 3- bzw. 5-Leiter-Standardleitungen realisiert. Eine Schirmung oder die Beachtung spezifischer Richtlinien beim Verlegen der Leitungen sind nicht notwendig.

### **2.3 IO-Link-Protokoll**

#### **Betriebsarten**

Die IO-Link Ports des Masters lassen sich in den folgenden Betriebsarten betreiben:

• IO-Link: 

In der Betriebsart "IO-Link" befindet sich der Port in der IO-Link-Kommunikation.

 $\cdot$  DI:

In der Betriebsart "DI" verhält sich der Port wie ein Digitaleingang.

 $\cdot$  DO:

In der Betriebsart "DQ" verhält sich der Port wie ein Digitalausgang.

• Deaktiviert:

Die Betriebsart "Deaktiviert" ist für unbenutzte Ports verwendbar.

#### **Übertragungsgeschwindigkeit**

In der IO-Link-Spezifikation V1.1 sind für die IO-Link Betriebsart drei Datenübertragungsraten (Baudraten) spezifiziert:

- $\cdot$  COM 1 = 4,8 kBaud
- $\cdot$  COM 2 = 38.4 kBaud
- $\cdot$  COM 3 = 230,4 kBaud (optional nach Spezifi- kation V1.0)

Ein IO-Link Device unterstützt ausschließlich eine der definierten Datenübertragungsraten. Der IO-Link Master nach Spezifikation V1.1 unterstützt alle Datenübertragungsraten und passt sich automatisch an die vom Device unterstützte Datenübertragungsrate an.

#### **Reaktionszeit des IO-Link Systems**

Die Reaktionszeit des IO-Link Systems gibt Auskunft über die Häufigkeit und Geschwindigkeit der Datenübertragung zwischen Device und Master. Die Reaktionszeit hängt von verschiedenen Faktoren ab.

In der Gerätebeschreibungsdatei IODD des Devices ist ein Wert für die minimale Zykluszeit des Devices hinterlegt. Dieser Wert gibt an, in welchen Zeitabständen der Master das Device ansprechen darf. Der Wert hat großen Einfluss auf die Reaktionszeit. Zusätzlich verfügt der Master über eine interne Bearbeitungszeit, die mit in die Berechnung der Reaktionszeit eingeht.

An einem Master sind Devices mit unterschiedlicher minimaler Zykluszeit konfigurierbar. Entsprechend unterschiedlich ist für diese Devices die Reaktionszeit. D. h. die Reaktionszeiten für unterschiedliche Devices an einem Master können stark voneinander abweichen. Sie können in der Projektierung des Masters, neben der in der IODD hinterlegten Device-spezifischen minimalen Zykluszeit, auch eine feste Zykluszeit vorgeben. Dann spricht der Master das Device entsprechend dieser Vorgabe an. Die typische Reaktionszeit für ein Device ergibt sich damit aus der wirksamen Zykluszeit des Devices und der typischen internen Bearbeitungszeit des Masters.

#### **Übertragungsgüte**

IO-Link ist ein sehr robustes Kommunikationssystem. Dieses Kommunikationssystem arbeitet mit einem 24 V-Pegel. Wenn Übertragungen fehlschlagen, so wird das Telegramm noch 2-mal wiederholt. Erst nach dem Fehlschlagen des zweiten Wiederholversuchs erkennt der IO-Link Master einen Kommunikationsabbruch und meldet diesen an die übergeordnete Steuerung.

#### **Datenarten**

Grundsätzlich stehen vier Datenarten zur Verfügung:

- Prozessdaten → Zyklische Daten
- Wertstatus  $\rightarrow$  Zyklische Daten
- Gerätedaten → Azyklische Daten
- Ereignisse → Azyklische Daten

#### **Prozessdaten**

Die Prozessdaten der Devices werden in einem Datentelegramm zyklisch übertragen, wobei die Prozessdatengröße durch das Device festgelegtist.JeDevice sind Prozessdaten von 0 bis 32 Byte möglich (jeweils Input und Output). Die Konsistenzbreite der Übertragung ist nicht fest vorgegeben und damit masterabhängig.

#### **Wertstatus**

Jeder Port besitzt einen Wertstatus (PortQualifier). Der Wertstatus zeigt an, ob die Prozessdaten gültig oder ungültig sind. Der Wertstatus kann mit den Prozessdaten zyklisch übertragen werden.

#### **Gerätedaten**

Gerätedaten können Parameter, Identifikationsdaten und Diagnoseinformationen sein. Sie werden azyklisch und auf Anfrage des IO-Link Masters ausgetauscht. Gerätedaten können in das Device geschrieben (Write) als auch aus dem Device gelesen (Read) werden.

#### **Ereignisse**

Beim Auftreten eines Ereignisses signalisiert das Device dem Master, dass ein Ereignis vorliegt. Der Master liest daraufhin das Ereignis aus. Ereignisse können Fehlermeldungen (z. B. Kurzschluss) und Warnungen/Maintenance Daten (z. B. Verschmutzung, Überhitzung) sein. Fehlermeldungen werden vom Device über den IO-Link Master zur Steuerung bzw. zum HMI übertragen. Der IO-Link Master kann auch seinerseits Ereignisse und Zustände übertragen. Solche Ereignisse sind z. B. Drahtbruch oder Kommunikationsabbruch.

Die Übertragung von Device Parametern oder Ereignissen erfolgt unabhängig von der zyklischen Übertragung der Prozessdaten. Die Übertragungen beeinflussen bzw. beeinträchtigten sich nicht gegenseitig.

#### **Anlauf des I/O-Systems**

Ist der Port des Masters auf IO-Link Modus eingestellt, versucht der IO-Link Master mit dem angeschlossenen IO-Link Device zu kommunizieren. Dazu sendet der IO-Link Master ein definiertes Signal (Wake up Impulse) und wartet auf die Antwort des IO-Link Devices.

Der IO-Link Master versucht zuerst eine Kommunikation mit der höchsten definierten Datenübertragungsrate. Bei einem Misserfolg versucht der IO-Link Master eine Kommunikation mit der nächstniedrigen Datenübertragungsrate. Das Device unterstützt immer nur eine definierte Datenübertragungsrate.

Wenn der Master eine Antwort empfängt, beginnt die Kommunikation. Zunächst tauschen sie die Kommunikationsparameter aus. Gegebenenfalls werden im System gespeicherte Parameter an das Device übertragen. Anschließend wird mit dem zyklischen Datenaustausch der Prozessdaten und des Wertstatus begonnen.

## **2.4 Geräteprofile**

Um die Zugriffe des Anwenderprogramms der Steuerung auf die Devices zu vereinheitlichen, sind für IO-Link Geräteprofile definiert.

In den Geräteprofilen sind die Datenstruktur, die Dateninhalte und die Basisfunktionalität festgeschrieben. Damit wird für eine Vielzahl unterschiedlicher Devices, die dem gleichen Geräteprofil entsprechen, eine einheitliche Anwendersicht und ein identischer Programmzugriff der Steuerung erreicht.

#### **Profile für IO-Link**

Derzeit ist für IO-Link das Geräteprofil "Smart Sensor Profil" definiert. Dieses Profil eignet sich speziell für messende Sensoren. D. h. neben Schaltpunkten werden auch Messwerte übertragen.

### **2.5 IODD und Engineering**

#### **Gerätebeschreibung IODD**

Für jedes Device steht eine elektronische Gerätebeschreibung zur Verfügung, die IODD-Datei (IO Device Description). Die IODD hält für die Systemintegration vielfältige Informationen bereit:

- Kommunikationseigenschaften
- Geräteparameter mit Wertebereich und De faultwert
- Identifikation-, Prozess- und Diagnosedaten
- Gerätedaten
- Textbeschreibung
- Bild des Devices
- Logo des Herstellers

Der Aufbau der IODD ist für alle Devices aller Hersteller gleich. Von den IO-Link Konfigurationstools der Master-Hersteller wird der Aufbau der IODD immer auf die gleiche Art und Weise dargestellt. Damit ist die gleiche Handhabung für alle IO-Link Devices herstellerunabhängig garantiert.

Für Devices, die sowohl V1.0 als auch V1.1 Funktionalität unterstützen, stehen zwei unterschiedliche IODD-Versionen zur Verfügung.

#### **IO-Link Konfigurationstool**

Um das gesamte IO-Link System zu konfigurieren, werden Konfigurationstools benötigt. Die IO-Link Konfigurationstools der Master-Hersteller sind in der Lage IODDs einzulesen. Zu den wichtigsten Aufgaben des IO-Link Konfigurationstools gehören:

- die Zuordnung der Devices zu den Ports des Masters
- die Adresszuordnung (E/A Adressen der Pro zessdaten) der Ports innerhalb des Adressbe reichs des Masters
- die Parametrierung der IO-Link Devices

Darüber hinaus sind die angeschlossenen Devices diagnostizierbar.

Das IO-Link Konfigurationstool erlaubt damit eine transparente Darstellung des IO-Link Systems bis in die Feldebene.

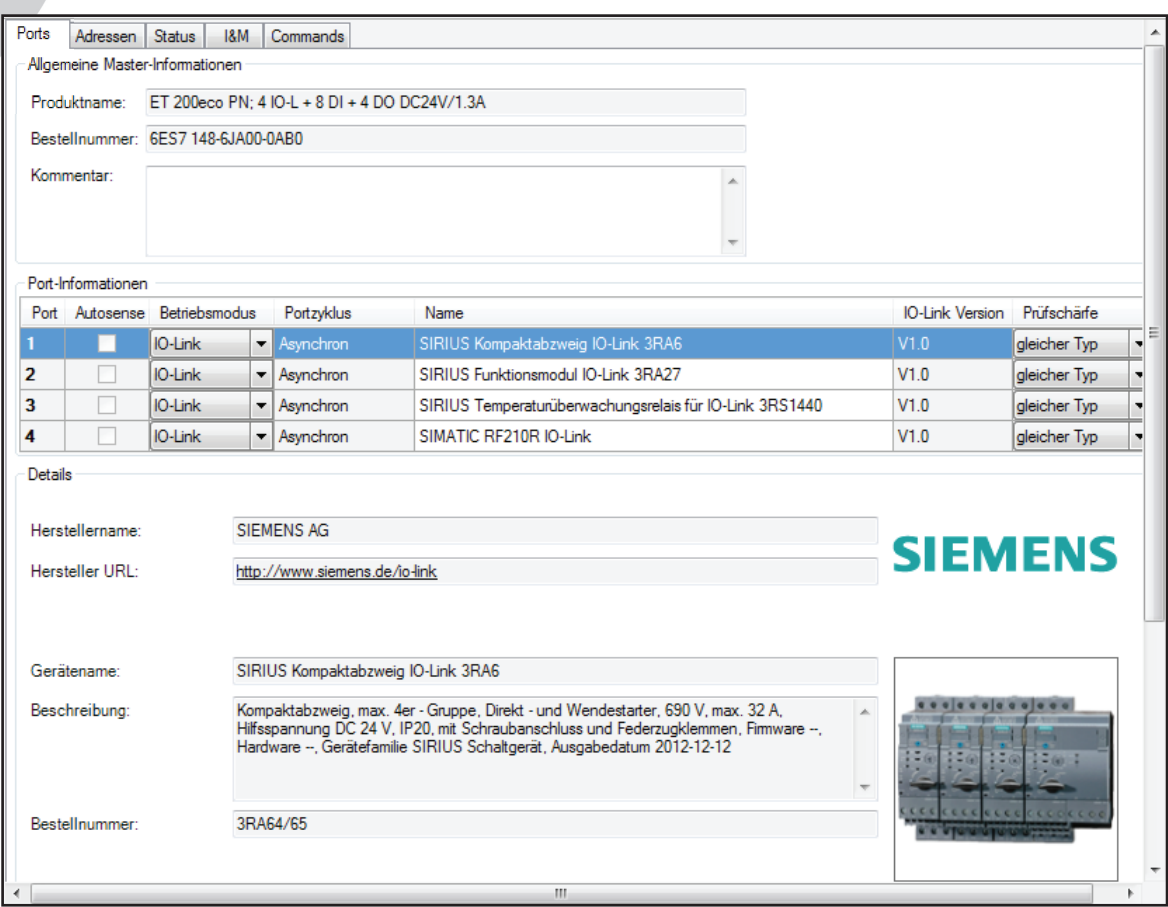

Abb. 6: Konfiguartionstool mit IODD eines Devices und den enthaltenen Geräteinformationen

## **2. 6 Unterschiede IO-Link Spezifi kation V1.0 und V1.1**

#### **Spezifikation**

Die technische Definition des IO-Link Systems ist in einer Spezifikation der IO-Link Firmengemeinschaft beschrieben. In einem ersten Schritt entstand die Spezifikation Version 1.0. Die Weiterentwicklung und Funktionserweiterungen des IO-Link Systems führten zur Version 1.1.

Die wesentlichen Erweiterungen der Version 1.1 sind:

- Parametrierserverfunktion (Data storage)
- Datenübertragungsrate 230,4 kBaud ist für IO-Link Master mandatory
- Prozessdatenbreite je Port bis zu 32 Byte

#### **Kombination von IO-Link Geräten**

Grundsätzlich ist eine beliebige Kombination von Mastern und Devices möglich. Dabei sind jedoch die jeweiligen Systemgrenzen zu beachten (z.B. max. Nutzdatengröße des Masters).

Bei Kombination von IO-Link Geräten unterschiedlicher IO-Link Spezifikation sind folgende Punkte zu beachten:

- Am IO-Link Master nach V1.0 sind ausschließlich IO-Link Devices nach V1.0 betreibbar.
- Am IO-Link Master nach V1.1 sind IO-Link Devices nach V1.0 und V1.1 betreibbar.
- Die Parametrierserverfunktion und die Datenübertragungsrate 230,4 kBaud des IO-Link Masters nach V1.1 sind nur dann nutzbar, wenn diese Funktionen auch vom IO-Link Device un terstützt werden.

## **3 Einbindung in das Automatisierungssystem**

## **3.1 Konfiguration des IO-Link Systems**

Die Konfiguration eines IO-Link Systems erfolgt in mehreren Schritten. Im ersten Schritt wird der IO-Link Master in das Automatisierungssystem eingebunden und konfiguriert. Im zweiten Schritt werden die IO-Link Devices parametriert.

#### **Einbindung in das Automatisierungssystem**

In der Konfiguration des Automatisierungssystems bzw. des Feldbusses wird das IO-Link System durch den IO-Link Master repräsentiert und durch die entsprechende Gerätebeschreibung eingebunden (z. B. GSD-Datei bei PROFINET). Dabei kann der IO-Link Master selbst ein Feldbusteilnehmer oder ein Teil eines modularen IO-Systems sein, das mit dem Feldbus verbunden ist. In beiden Fällen werden in der Gerätebeschreibung des IO-Link Masters die Anzahl der Ports, der Adressumfang und die Moduleigenschaften beschrieben.

Jedoch gibt es an dieser Stelle keine weiteren Informationen über das IO-Link System, z. B. über die anzuschließenden IO-Link Devices.

#### **Beispielkonfiguration in STEP 7 TIA-Portal**

Abbildung 7 zeigt eine PROFINET Konfiguration, in die PROFINET Devices mit IO-Link Mastern eingebunden sind.

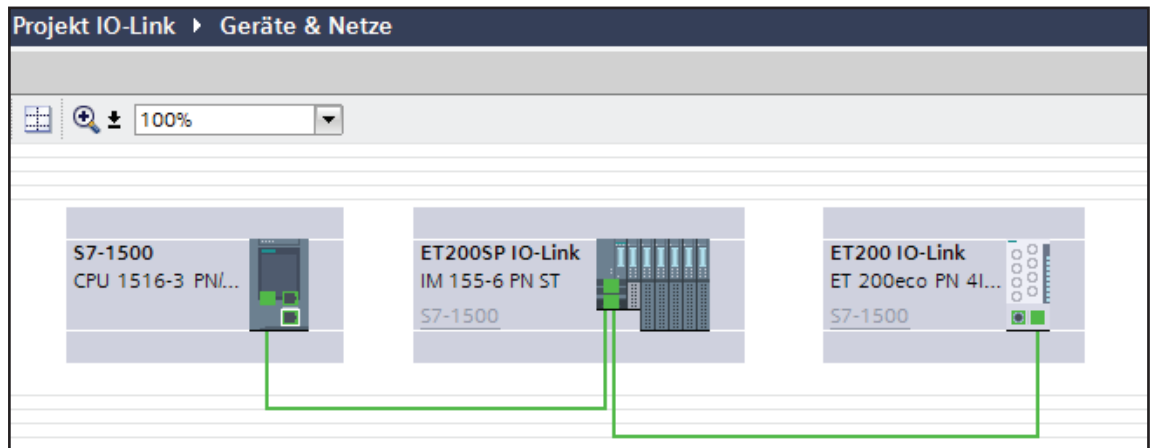

Abb. 7: Konfiguration eines PROFINET Netzwerks mit unterlagerten IO-Link Mastern

An dieser Stelle werden die Adressbereiche für den Austausch der zyklischen Daten (Prozesswerte) von IO-Link festgelegt.

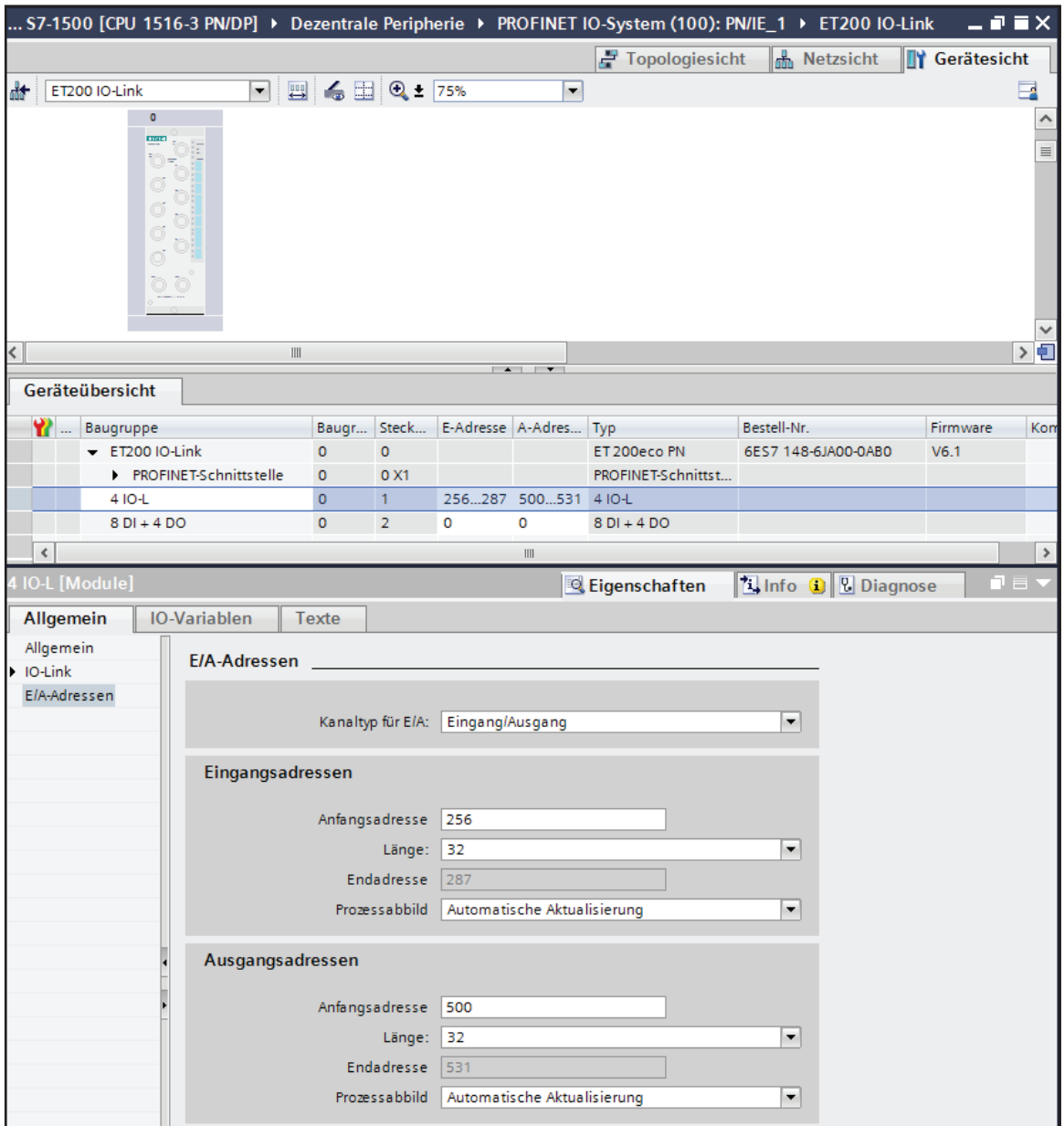

**Abb. 8: Gerätesicht des PROFINET Devices mit Einstellung des Adressbereichs von IO-Link**

#### **IO-Link Konfigurationstool**

Um die Systemarchitektur vollständig und bis zum IO-Link Device transparent darzustellen und um das IO-Link System im Detail zu konfigurieren und zu parametrieren ist das IO-Link Konfigurationstool des IO-Link Masters notwendig.

Das Konfigurationstool zeigt alle in der Automatisierung konfigurierten IO-Link Master des jeweiligen Herstellers an. Nach Auswahl eines IO-Link Masters können Sie dessen IO-Link Ports die gewünschten IO-Link Devices zuordnen.

Dazu wählen Sie aus dem Gerätekatalog die entsprechenden Geräte (bzw. deren IODDs) aus und ziehen diese an den IO-Link Master Port.

#### **Beispielkonfiguration**

Abbildung 9 zeigt die Konfiguration eines IO-Link Masters in einem IO-Link Konfigurationstool.

In dieser Sicht des Konfigurationstools werden Ihnen vielfältige Informationen angezeigt:

- Übergeordneter Feldbus und Übersicht bzw. Struktur der unterlagerten IO-Link Master (linker Baum)
- • Detailinformation des angewählten IO-Link **Masters**
- Aktuelle Konfiguration der IO-Link Ports des angewählten IO-Link Masters
- • Detailinformationen des angewählten IO-Link Devices
- • Gerätekatalog mit den IODDs der IO-Link De vices unterschiedlicher Hersteller (rechter Baum)

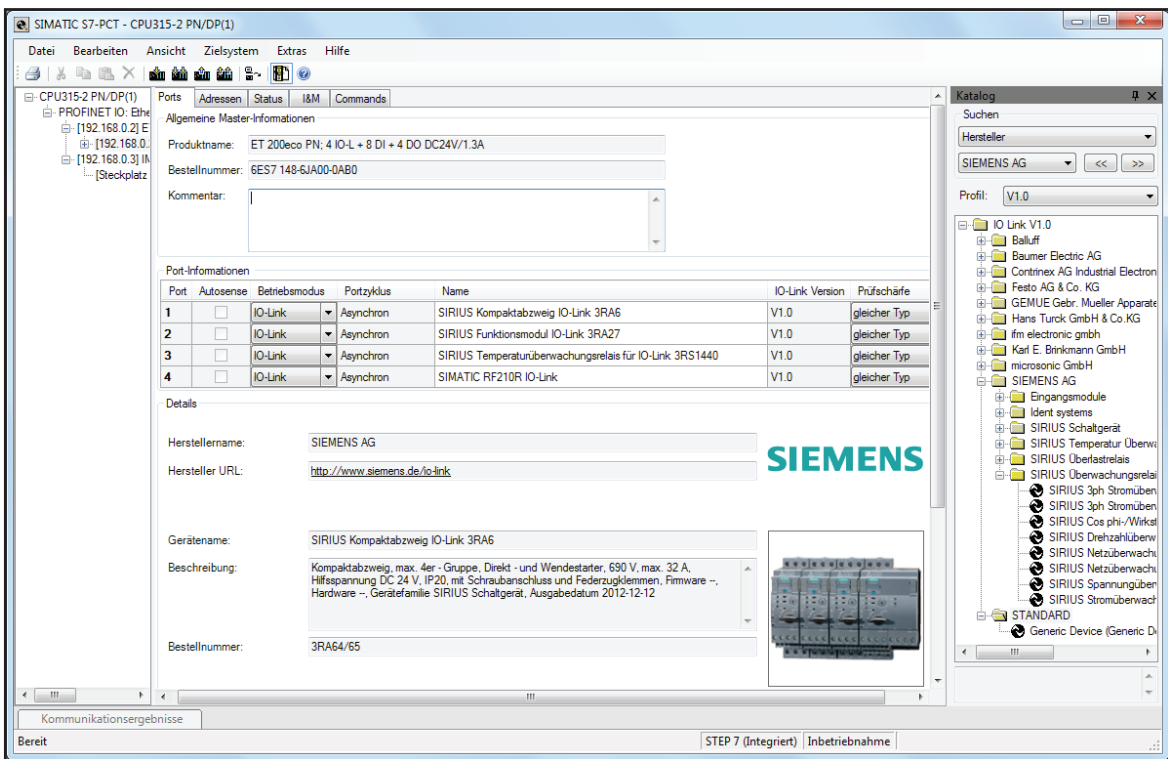

**Abb. 9: Konfiguration eines IO-Link Masters im Konfigurationstool** 

#### **Adressbereich der Ports**

Neben der Zuordnung der IO-Link Devices zu den IO-Link Master Ports sind die bereits voreingestellten Adressbereiche der Ports veränderbar. In diesen Adressbereichen überträgt der IO-Link Master die Prozesswerte, die er vom IO-Link Device erhält, und stellt diese dem übergeordneten Automatisierungssystem zur Verfügung.

Das Einstellen des Adressbereichs ist im Register "Adressen" möglich.

#### **Device Parameter einstellen**

Die Anpassung der Devices an die jeweilige applikative Aufgabe erfordert spezifische Parametereinstellungen.

Die möglichen Parameter und Einstellwerte sind in der IODD des Devices enthalten. Nach

Auswahl des entsprechenden Devices im Projektbaum (linker Baum) können im Register "Parameter" die Device-Parameter eingestellt werden.

#### **Beispielparametrierung**

Abbildung 10 zeigt die Parametriermaske eines IO-Link Devices

Ausgehend von den angezeigten Voreinstellungen können die Werte im definierten Wertebereich geändert und gespeichert werden.

Die Konfiguration des IO-Link Systems und die Parameter der Devices stehen dem IO-Link System sowie dem gesamten Automatisierungsprojekt zur Verfügung. Sie haben die Möglichkeit, die Konfiguration und die Parameter zu speichern und zu drucken.

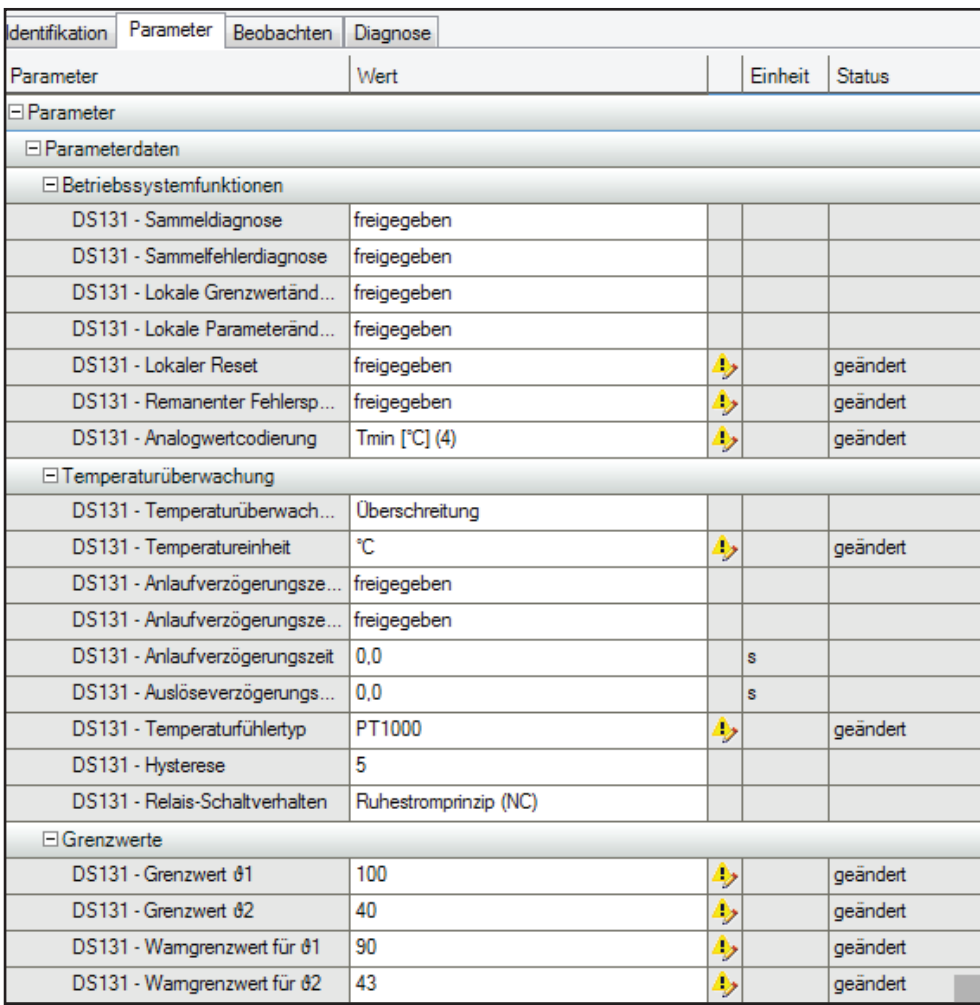

**Abb. 10: Einstellung der Parameterwerte des IO-Link Devices**

# **tisierungssystem und dem HMI-Gerät**

#### **Zyklischer Datentausch**

Um die zyklischen Prozessdaten zwischen einem IO-Link Device und einer Steuerung auszutauschen, werden die IO-Link Daten vom IO-Link Master auf die zuvor eingestellten Adressbereiche gelegt. Das Anwenderprogramm der Steuerung greift über diese Adressen auf die Prozesswerte zu und verarbeitet diese. In umgekehrter Weise wird der zyklische Datenaustausch von der Steuerung zum IO-Link Device (z. B. IO-Link Aktor) durchgeführt.

#### **Azyklischer Datentausch**

Der Austausch azyklischer Daten, wie Device Parameter oder Ereignisse, erfolgt über einen festgelegten Index- und Subindex-Bereich. Die Steuerung greift über Systemmechanismen darauf zu (z. B. bei Online-Funktionen wie das Auslesen des Status). Unter Verwendung des Index und Subindex-Bereichs kann gezielt auf Daten des Devices zugegriffen werden (z. B. für eine Umparametrierung des Devices oder Masters im laufenden Betrieb).

#### **Programmierung des Anwenderprogramms**

Neben der Projektierung und Parametrierung des IO-Link Systems und der Einbindung in die Gesamtautomation ist noch die Programmierung des Anwenderprogramms der Steuerung durchzuführen.

Zur Unterstützung der Programmierung azyklischer Zugriffe bieten Steuerungs- und Devicehersteller IO-Link-Funktionsbausteine an.

## **3.2 Datenzugriff vom Automa-3.3 Tausch eines Devices im Betrieb**

Der Tausch eines Devices im laufenden Betrieb ist ein immer wieder auftretendes Szenario und darf nicht zu längeren Stillstandszeiten der Anlage führen. Der Gerätetausch sollte schnell und fehlerfrei und von Bedienpersonal ohne spezielles Wissen und Hilfsmittel durchgeführt werden können.

#### **Parametrierserverfunktion**

Die während des Engineerings mit dem Konfigurationstool eingestellten Device-Parameter werden dem Device übergeben. Das Device speichert diese Parameter spannungsausfallsicher ab.

Anschließend erfolgt die Sicherung der Parameterdaten des Devices in den Master. Der Master stellt beim Tausch des Devices diese Parameter dem neuen Device automatisch wieder zur Verfügung. Damit wird der Device-Tausch unterstützt, da die Parametrierung des neuen Devices automatisch vom IO-Link Master erfolgt.

Werden zu einem beliebigen Zeitpunkt über das Konfigurationstool oder von der Steuerung/HMI die Parameter verändert, werden diese sowohl im Device als auch im Master gespeichert.

Voraussetzung für die Nutzung der Parametrierserverfunktion ist die Implementierung der IO-Link Spezifikation V1.1 im Master und in den Devices. Master und Devices nach IO-Link Spezifikation V1.0 beherrschen diese Funktion nicht.

In diesen Fällen wird die Speicherung der Device-Parameter im übergeordneten Automatisierungssystem empfohlen.

# **4 Glossar**

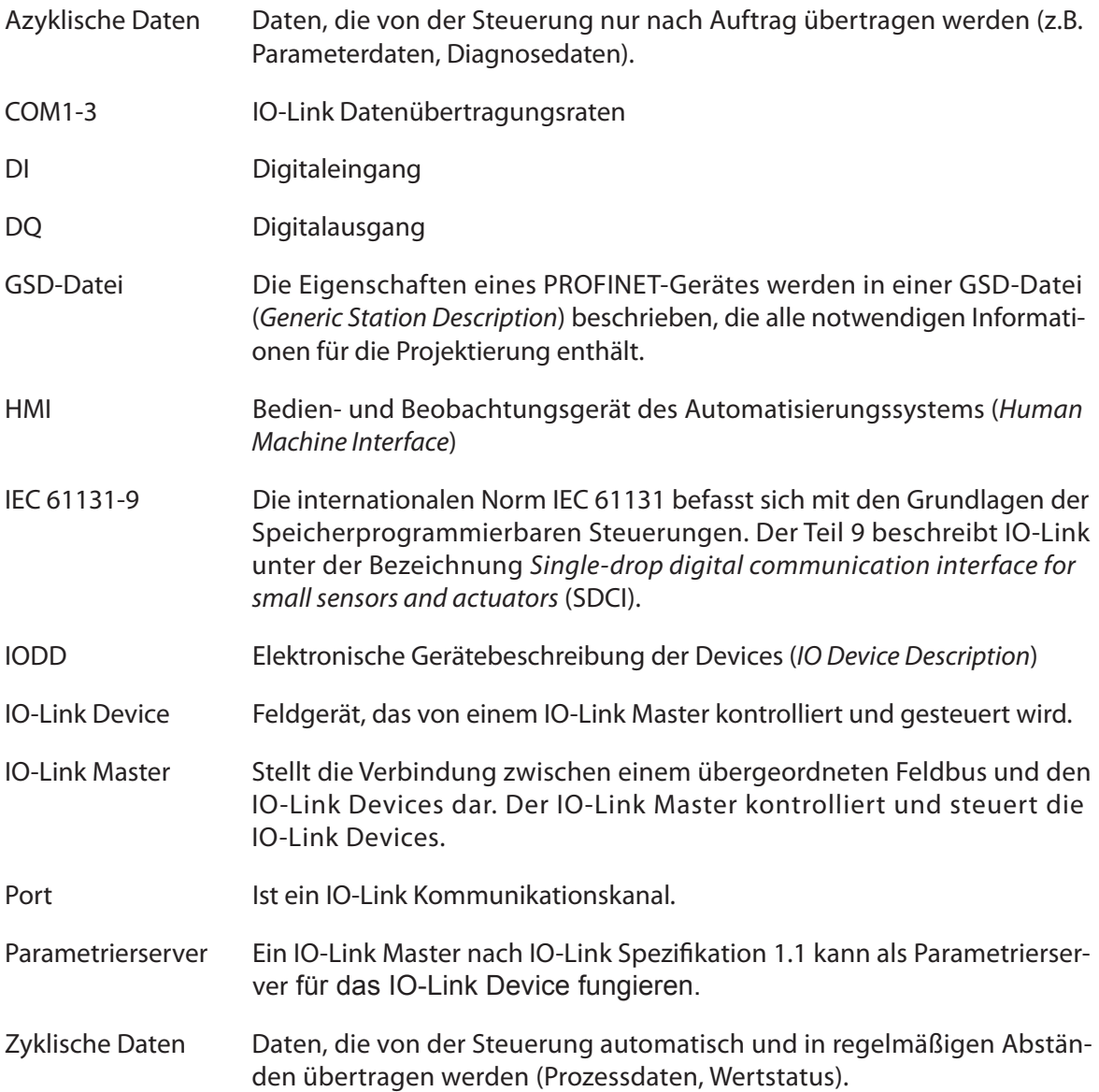

 $\sim$ 

## **Platz für Notizen**

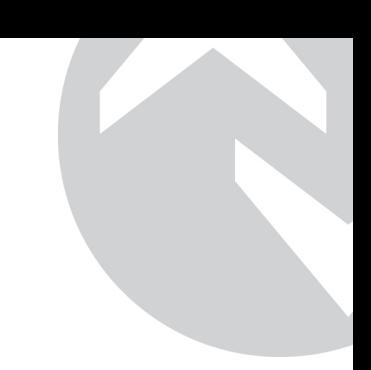

## **Platz für Notizen**

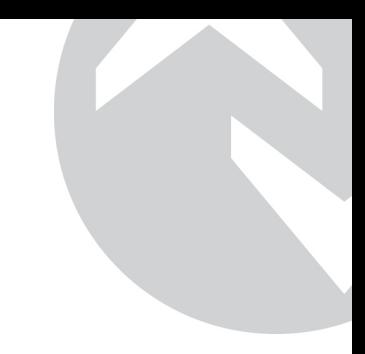

### **IO-Link Systembeschreibung - Technologie und Anwendung**

Version July 2013

Bestellnummer 4.391

#### **Herausgeber:**

IO-Link Firmengemeinschaft c/o PROFIBUS Nutzerorganisation e.V. (PNO) Haid-und-Neu-Str. 7 76131 Karlsruhe Deutschland

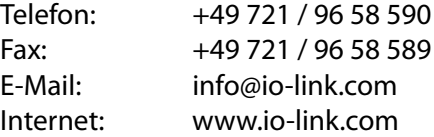

### **Haftungsausschluss**

Die IO-Link Firmengemeinschaft hat den Inhalt dieser Broschüre mit großer Sorgfalt erarbeitet. Dennoch können Fehler nicht ausgeschlossen werden. Eine Haftung der IO-Link Firmengemeinschaft, gleich aus welchem Rechtsgrund, ist ausgeschlossen. Die Angaben in dieser Broschüre werden jedoch regelmäßig überprüft. Notwendige Korrekturen sind in den nachfolgenden Auflagen enthalten. Für Verbesserungsvorschläge sind wir dankbar\*.

Die in dieser Broschüre wiedergegebenen Bezeichnungen können Warenzeichen sein, deren Benutzung durch Dritte für deren Zwecke die Rechte der Inhaber verletzen kann\*\*.

Diese Broschüre ist nicht als Ersatz der einschlägigen IEC-Standards und der IO-Link Spezifikationen und Profile gedacht, die in allen Zweifelsfällen unbedingt beachtet werden müssen.

©Copyright by PROFIBUS Nutzerorganisation e.V. 2013. All rights reserved.

\* Kommentare, Vorschläge und Fragen zu diesem Dokument sind jederzeit willkommen. Nutzen Sie für Ihre Hinweise bitte die Adresse www.io-link-projects.com und geben Sie Ihren Namen und Ihre E-Mail-Adresse an. Login: IO-Link-V1 Password: Report

\*\* <sup>•</sup> **D-Link** • ist ein eingetragenes Warenzeichen. Es darf in Verbindung mit Produkten und Dienstleistungen nur von Mitgliedern der IO-Link-Firmengemeinschaft verwendet werden. Genauere Hinweise zur Nutzung finden Sie in den Regeln der IO-Link-Firmengemeinschaft unter der Adresse www.io-link.com.

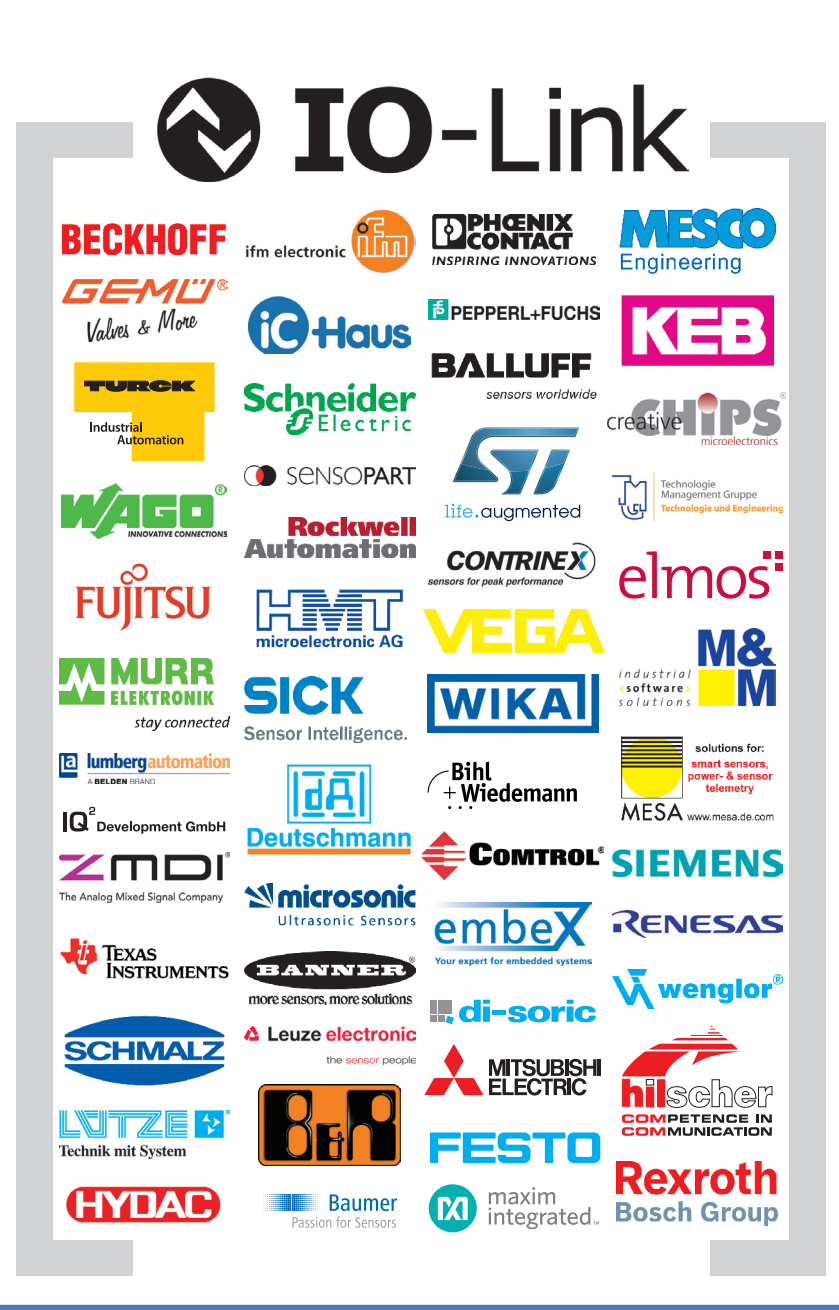

**IO-Link unterstützt durch eine starke Firmengemeinschaft**

# **Weitere Infos finden Sie unter:**

# **www.io-link.com**

**IO-Link Firmengemeinschaft c/o PROFIBUS Nutzerorganisation e. V. (PNO) Haid-und-Neu-Str. 7 | 76131 Karlsruhe | Germany Phone +49 721 96 58 590 | Fax +49 721 96 58 589 www.io-link.com**